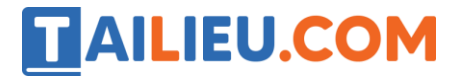

Nội dung bài viết

1. Soạn SGK Tin Học lớp 11 bài 15: Thao tác với tệp

Mời các em học sinh cùng quý thầy cô giáo tham khảo ngay **hướng dẫn Soạn SGK Tin học lớp 11 Bài 15: Thao tác với tệp** ngắn gọn và đầy đủ nhất, được chúng tôi biên soạn và chia sẻ dưới đây.

# *Soạn SGK Tin Học lớp 11 bài 15: Thao tác với tệp*

### **1. Khai báo**

Để làm việc với kiểu dữ liệu tệp ta phải sử dụng biến tệp.

Khai báo biến tệp văn bản có dạng

Var< tên biến tệp>:text;

## **2. Thao tác với tệp**

## **a) Gắn tên tệp**

Mỗi tệp đều có một tên tệp để tham chiếu. Tên tệp là biến xâu hoặc hằng xâu, ví dụ: 'Dulieu.dat'.

Trong lập trình, ta không thao tác trực tiếp với tệp dữ liệu trên đĩa mà thông qua biến tệp. Biến tệp được đại diện cho tệp trong ngông ngữ lập trình.

Để thao tác với tệp, trước hết phải gắn tên tệp với đại diện của nó là biến tệp bằng thủ tục:

Assign(<br/>kbiến tệp>,<tên tệp>);

**Ví dụ 1:** Gắn biến tệp tep1 với tệp có tên là DULIEU.DAT.

Assign(tep1,'DULIEU.DAT');

**Ví dụ 2:** Để đọc dữ liệu từ tệp INP.DAT nằm trên thư mục gốc của ổ C.

Assign(tep2,'C:\INP.dat');

#### **b) Mở tệp**

Sau khi sử dụng thủ tục assign. Ta có thể thực hiện việc đọc ghi dữ liệu.

 $+$  Đối với việc ghi:

# **TAILIEU.COM**

Câu lệnh dùng thủ tục mở tệp để ghi dữ liệu có dạng:

Rewrite(<br/>>biến tệp>);

Nếu tệp chưa tồn tại thì 1 tệp mới sẽ được tạo với nội dung rỗng. Nếu tệp tồn tại rồi thì nội dung cũ trong tệp sẽ bị xóa.

**Ví dụ:**

Assign(tep1,'C:\INP.dat'); Rewrite(tep1);

Nếu ở đĩa C có tệp INP.dat rồi thì nội dung trong tệp sẽ bị xóa hết. Nếu chưa tồn tại thì tệp sẽ được tạo mới.

 $+$  Đối với việc đọc:

Mở một tệp đã gắn với một biết tệp để đọc ta dùng thủ tục:

```
Reset(<Biến tệp>);
```
## **Ví dụ:**

```
Assign(tep1,'DL.INP'); Reset(tep1);
```
### **c) Đọc/ghi tệp văn bản.**

Việc đọc ghi tệp văn bản được thực hiện giống như nhập dữ liệu từ bàn phí. Việc ghi dữ liệu ra tệp văn bản giống như ghi ra màn hình. Dữ liệu trong tệp văn bản được chia thành các dòng.

 $+$  Câu lệnh dùng thủ tục để đọc:

```
Read(<br/>biến tệp>,<danh sách các biến>); Readln(<br/>shiến tệp>,<danh sách các
biến>);
```
 $+$  Câu lệnh dùng thủ tục để ghi là:

```
Write(<biến tệp>,<danh sách các biến>); Writeln(<biến tệp>,<danh sách các
biến>);
```
Một số hàm chuẩn thường dùng trong khi đọc/ghi tệp văn bản:

 $+$  Hàm eof( $\leq$ biến tệp $\geq$ ) trả về giá trị true nếu con trỏ tệp dang chỉ tới cuối tệp.

+ Hàm eoln(<biến tệp>) trả về giá trị true nếu con trỏ tệp đang chỉ tới cuối dòng.

## **d) Đóng tệp**

Sau khi làm việc xong với tệp càn phải đóng tệp. Việc đóng tệp là đặc biệt quan trọng sau khi ghi dữ liệu, khi đó hệ thong mới thực sự hoàn tất việc hi dữ liệu ra tệp.

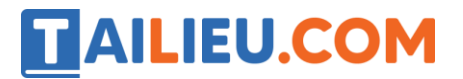

**Thư viện tài liệu học tập, tham khảo online lớn nhất**

Cú pháp:

Close(<br/>kbiến tệp>);

**Ví dụ:** Chương trình đọc một dòng từ tệp INP sau đó ghi sang tệp OUT

```
 program vdf; uses crt; var f1,f2:text; s:string; begin 
      assign(f1,'INP'); assign(f2,'OUT'); rewrite(f2);
     reset(f1); readln(f1,s); write(f2,s); close(f1);close(f2); end.
```
# **Kết quả:**

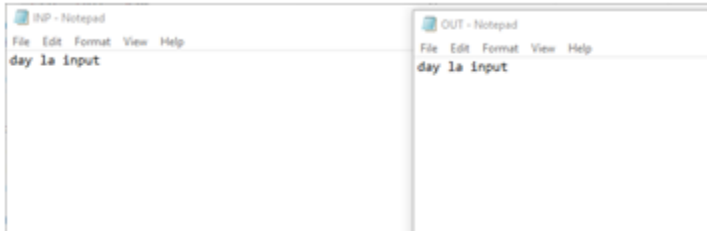

►►**CLICK NGAY** vào nút **TẢI VỀ** dưới đây để tải về Giải bài tập Tin học lớp 11 Bài 15: Thao tác với tệp (Ngắn gọn) file PDF hoàn toàn miễn phí.